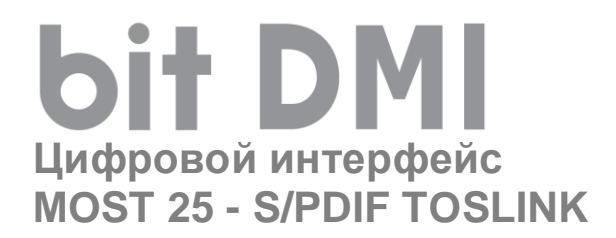

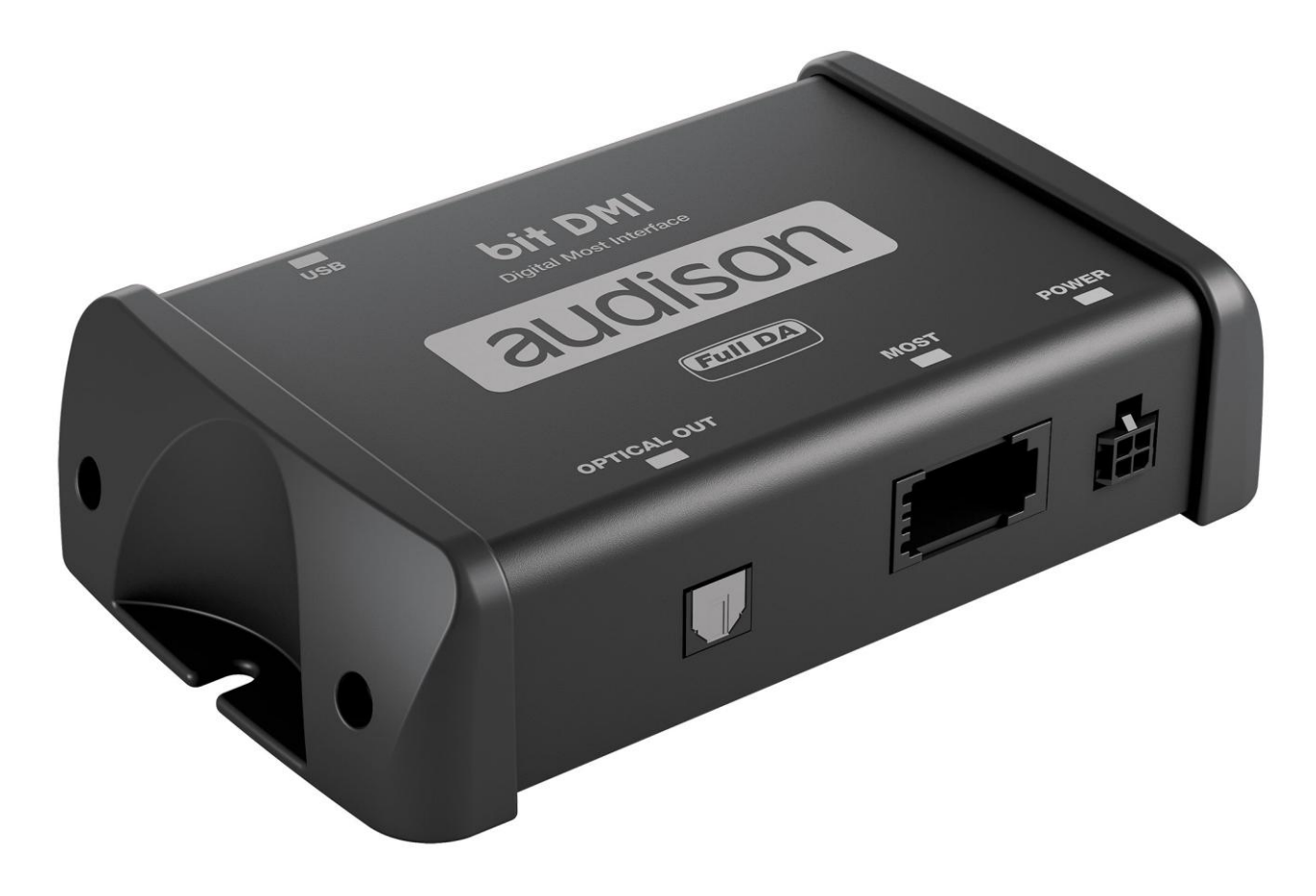

# **РУКОВОДСТВО ПОЛЬЗОВАТЕЛЯ Rev. 07.2020\_**

# audison

**www.audison.eu**

# **СОДЕРЖАНИЕ**

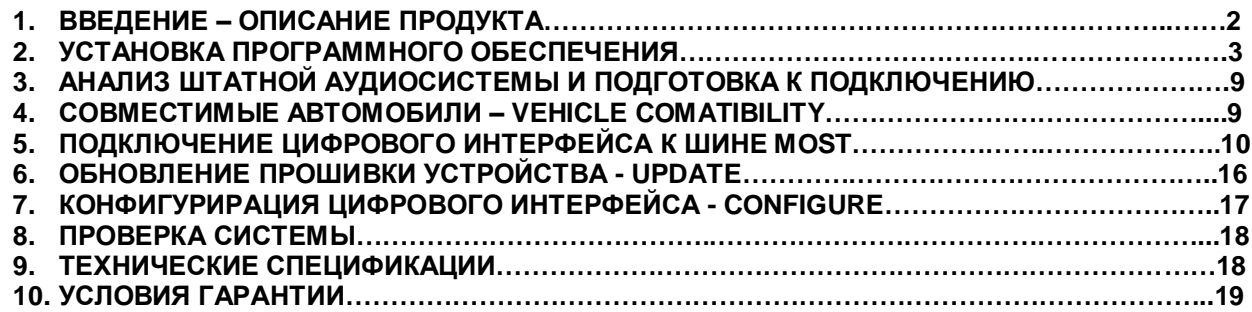

# **1. ВВЕДЕНИЕ – ОПИСАНИЕ ПРОДУКТА**

При помощи цифрового интерфейса Audison bit DMI возможно создание высококачественной аудиосистемы на aftermarket аудио компонентах в автомобилях с MOST-интерфейсом с сохранением штатного головного устройства в качестве источника сигнала.

Цифровой интерфейс bit DMI извлекает из штатной MOST-шины неискаженный цифровой S/PDIFаудио сигнал в стандарте PCM с частотой 44.1 кГц/16 бит или 48 кГц/16 бит (в зависимости от типа аудиосистемы) для дальнейшей передачи по оптическому интерфейсу TOSLINK на оснащенные цифровым входом аудиопроцессоры и процессорные усилители Audison.

Подключение к штатному головному устройству через bit DMI радикально превосходит по качеству звучания любые другие возможные способы интеграции с ОЕМ аудиосистемой, за счет снятия аудио сигнала в цифровом виде до того, как он поступит в штатные средства обработки звучания. При этом сохраняется большое удобство управления регулировкой громкости и балансом штатными средствами со штатного головного устройства. При совместном использовании с аудиопроцессорами семейства Audison bit оперативный доступ к пресетам процессора и основным настройкам выполняется с контроллеров DRC.

### **ВАЖНО!**

- Цифровой интерфейс bit DMI конфигурируется с помощью программного обеспечения работающего под операционной системой Microsoft Windows (32/64 bit), XP, Vista, Windows 7, Windows 8.

- Цифровой интерфейс bit DMI формирует стерео сигнал в формате PCM, поэтому некоторые функции (например, распределение предупреждающих сигналов парковочного радара отдельно на фронтальные либо тыловые динамики аудиосистемы, регулировка Fader, функционал систем с объемным звучанием Dolby Digital 5.1) могут работать не корректно. Поэтому мы рекомендуем перед началом инсталляции произвести макетирование аудиосистемы и проверить все аспекты, связанные с её функционированием.

- При подключении интерфейса bit DMI со штатного головного устройства доступны регулировки громкости и баланса, настройки эквалайзера не активны. Мы рекомендуем для точной настройки аудиосистемы использовать возможности процессорных устройств Audison.

- В ряде случаев регулировка тембров со штатного головного устройства может привести к появлению искажений неприятных на слух и опасных для акустических компонентов аудиосистемы. Если появление таких искажений регистрируется в ходе проверки аудиосистемы, мы рекомендуем все регулировки тембров установить в нейтральное положение.

- Из-за постоянно меняющихся технологий не все изображения в данном руководстве могут в точности соответствовать реальным свойствам продукта.

# **2. УСТАНОВКА ПРОГРАММНОГО ОБЕСПЕЧЕНИЯ**

Скачайте программное обеспечение c официального сайта <https://ru.audison.eu/> в разделе Поддержка [https://ru.audison.eu/support/software-and-firmware/,](https://ru.audison.eu/support/software-and-firmware/) или выберите bit DMI через категорию продуктов bit [https://ru.audison.eu/product\\_lines/bit/,](https://ru.audison.eu/product_lines/bit/) или пройдите по прямой ссылке [https://ru.audison.eu/products/bit](https://ru.audison.eu/products/bit-dmi/)[dmi/.](https://ru.audison.eu/products/bit-dmi/)

В разделе Download PC-Software and Firmware нужно скачать архивы с программным обеспечением SW Version \*.\*.\*.\* и обновлением прошивки устройства FW Version \*.\*.\*.\*.

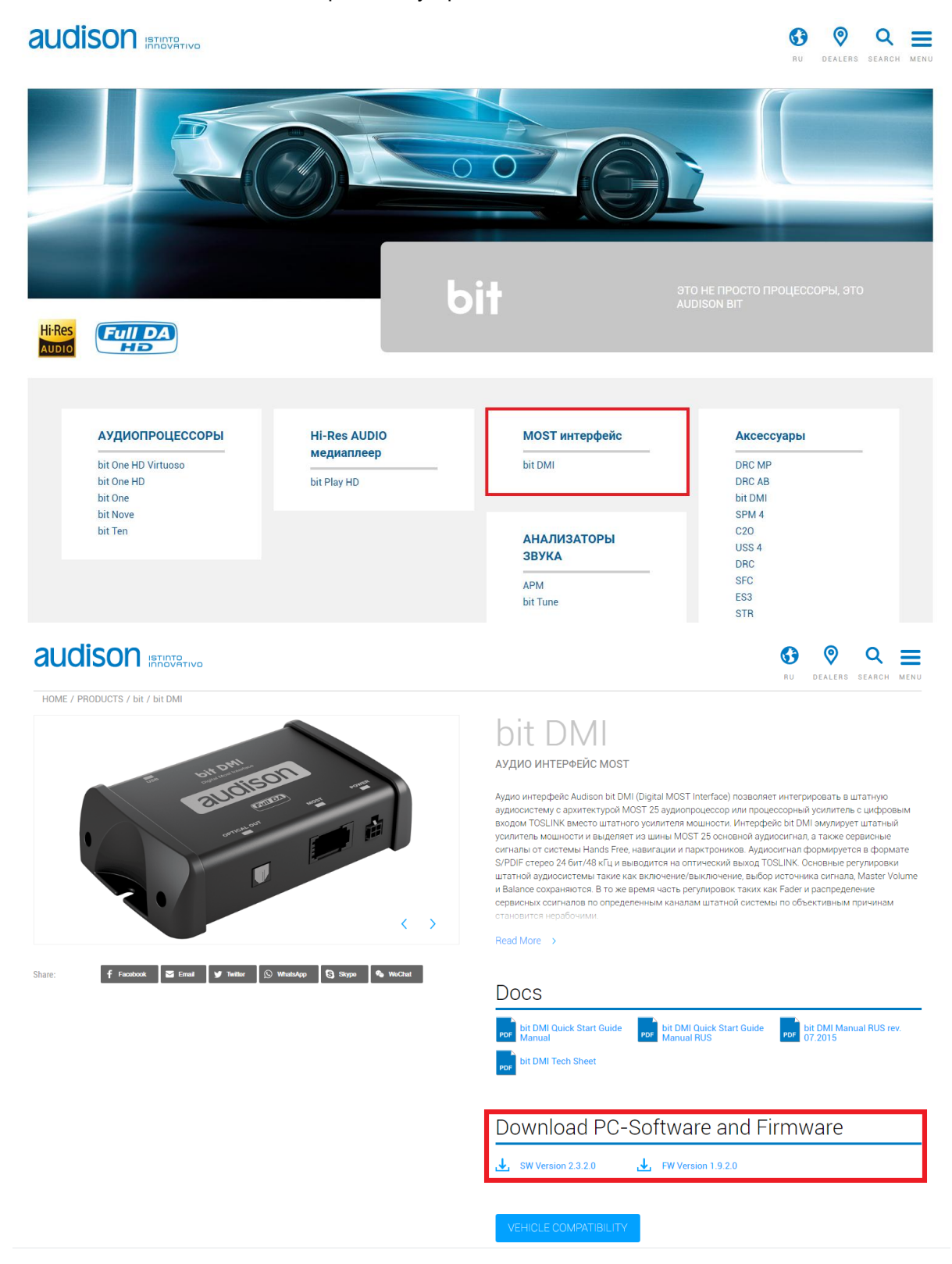

Разархивируйте скачанные файлы.

**ВАЖНО!** Не рекомендуется размещать их в папках с кириллическими названиями (Загрузки, Рабочий стол и т. д). Создайте свою папку непосредственно в корне диска С.

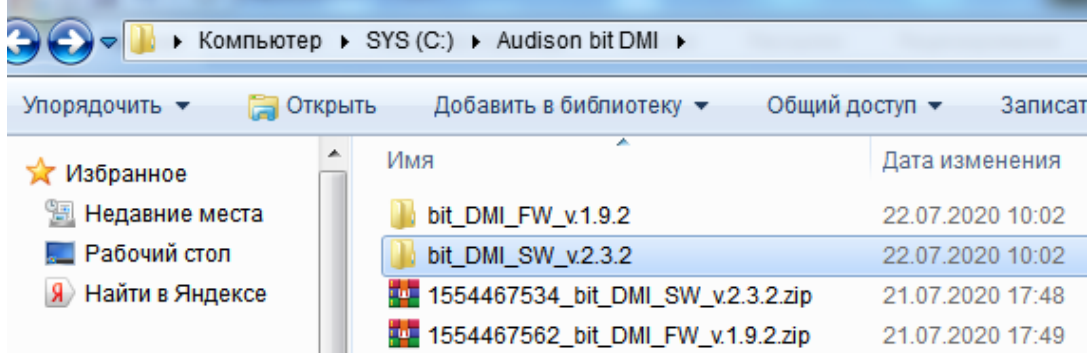

Запустите программу установки Audison bit DMI Updater-2.3.2-win32-Release.msi и следуйте ее указаниям.

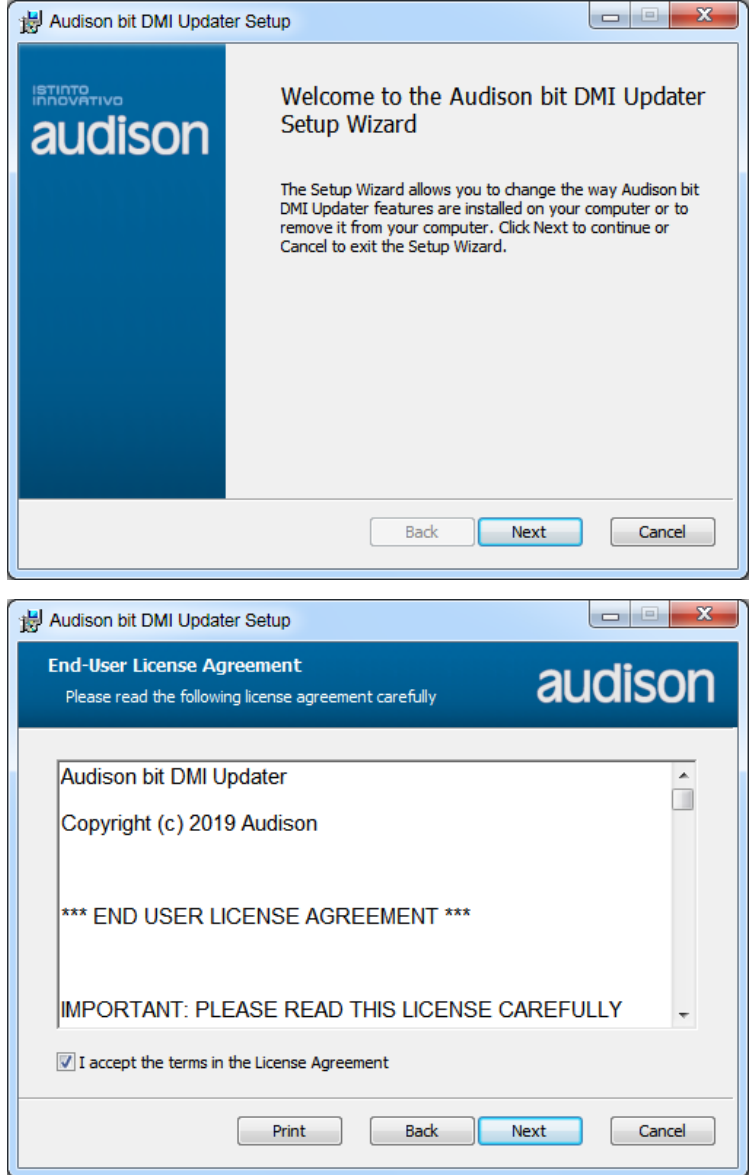

Подтвердите установку драйверов.

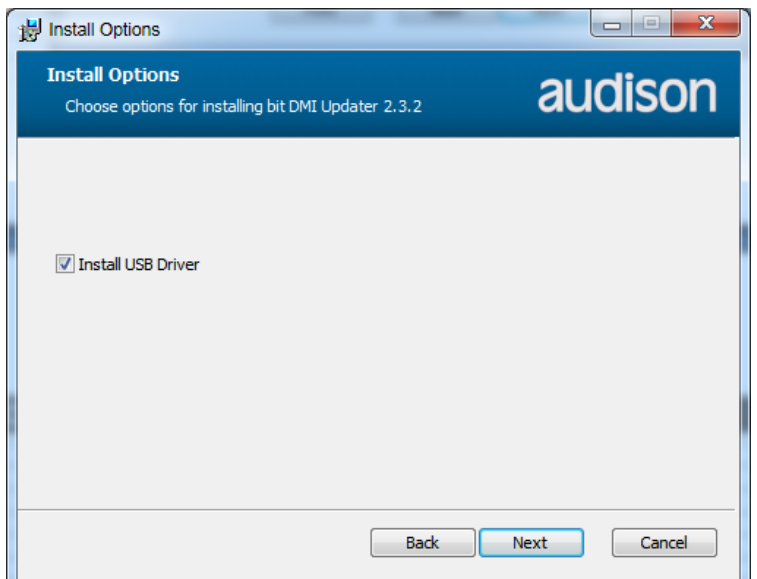

Подтвердите стандартное размещение программного обеспечения bit DMI Updater – на диске С в папке с другими программными продуктами Audison и кликните Install.

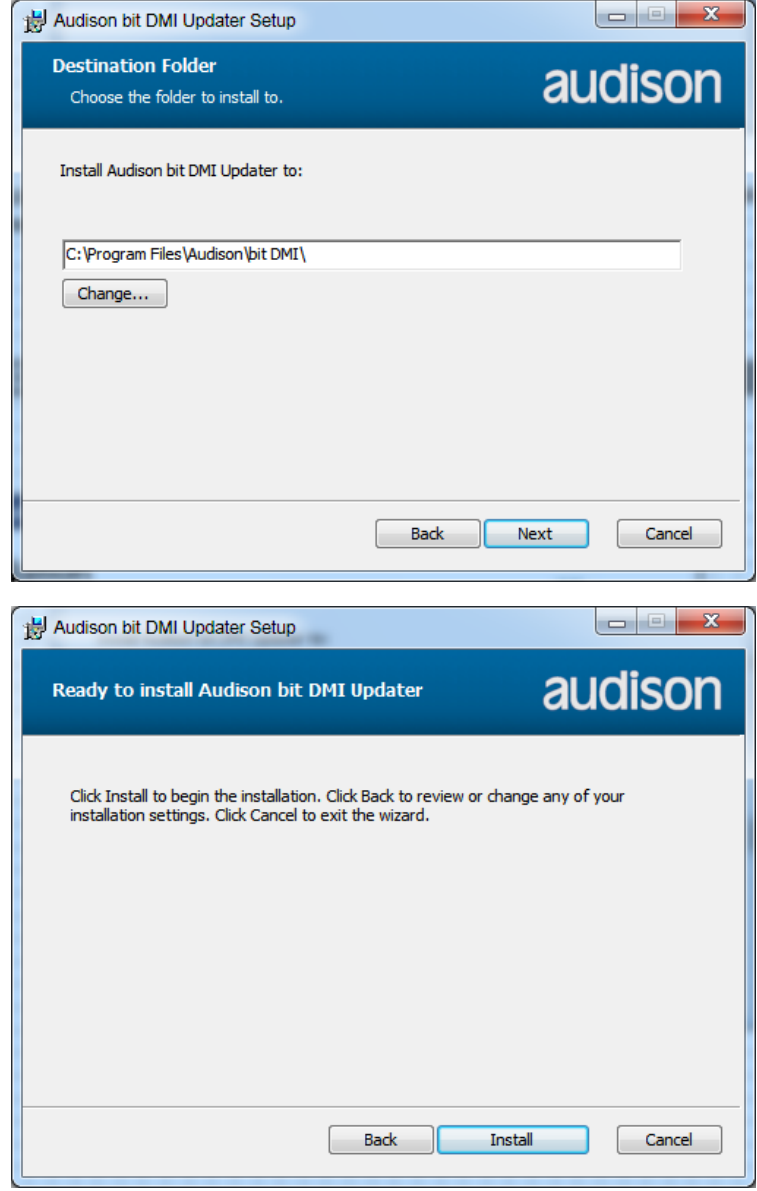

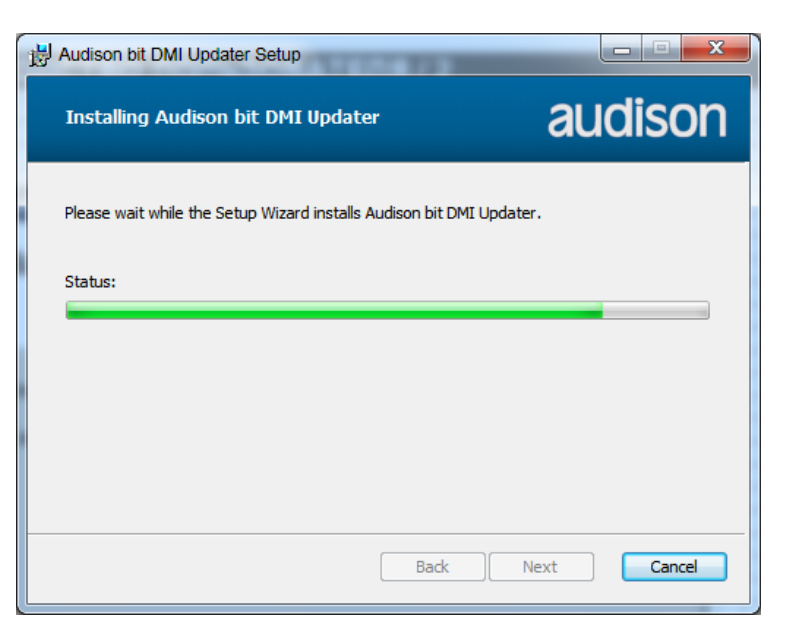

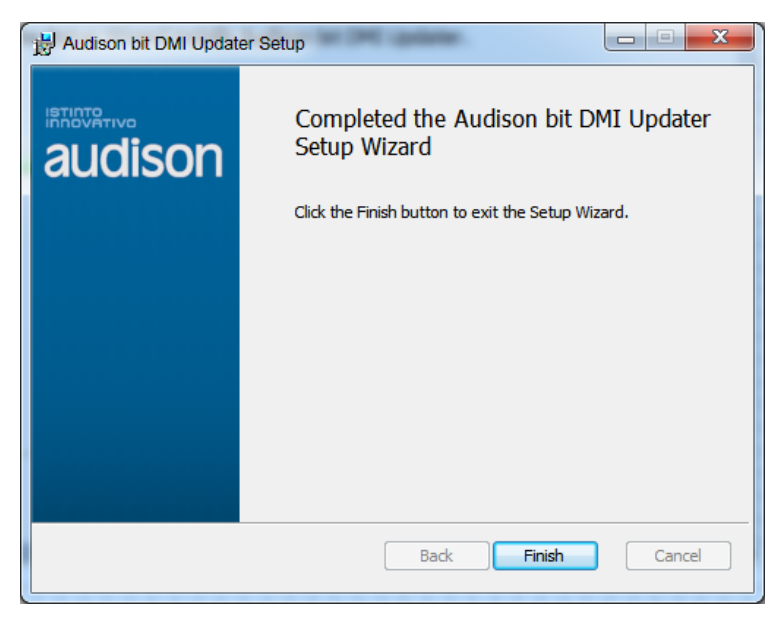

Установка драйверов FTDI.

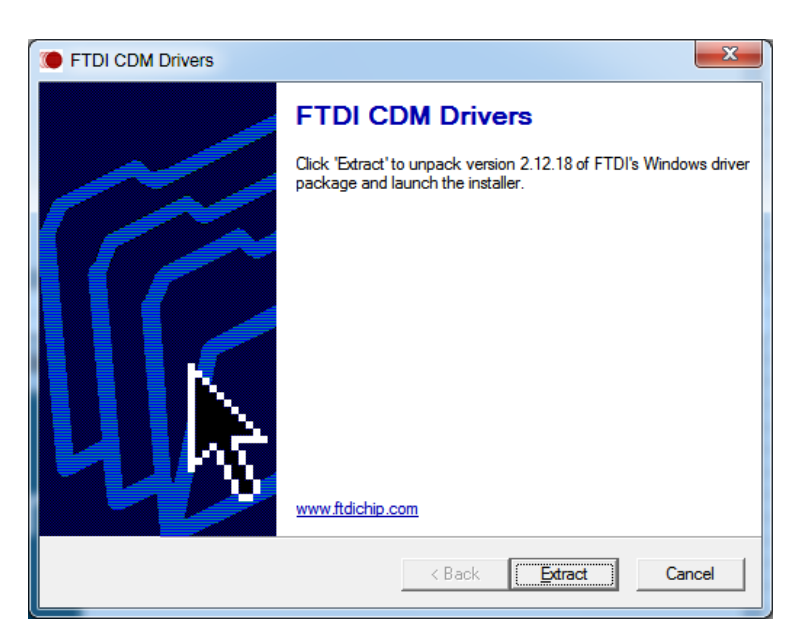

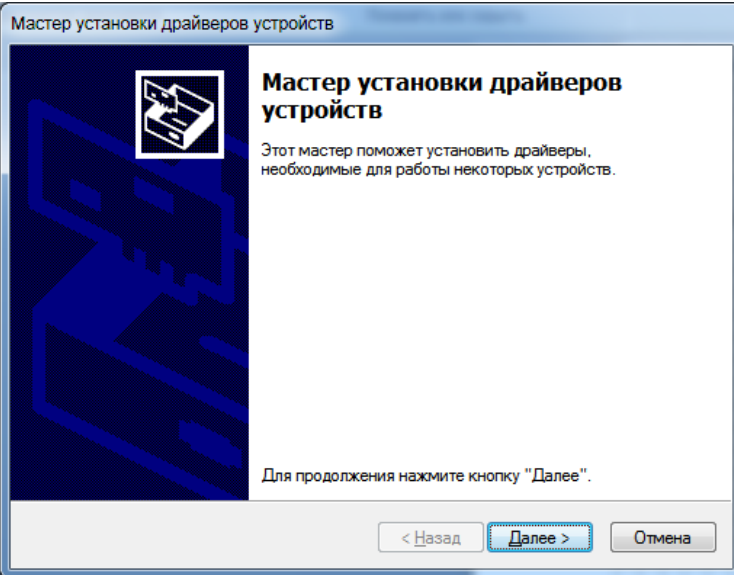

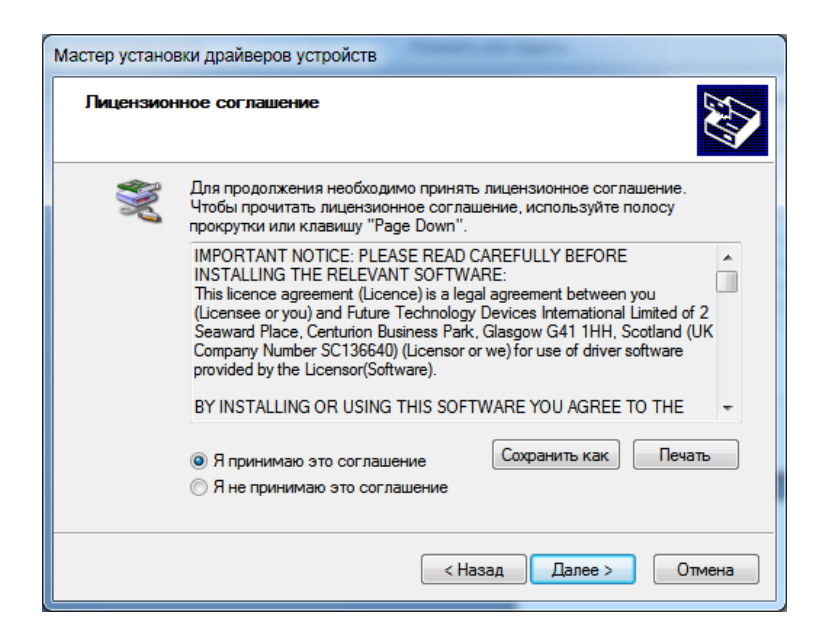

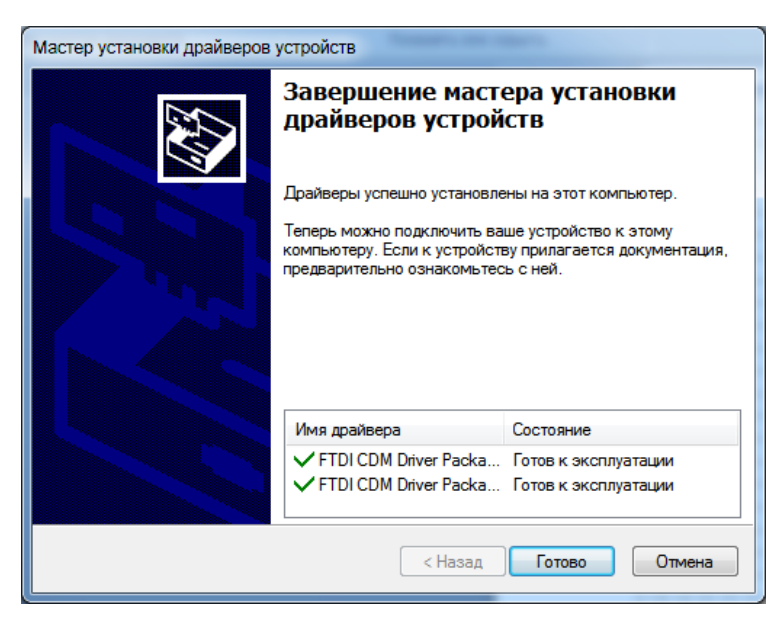

Все готово, на рабочем столе ПК появился ярлык Audison bit DMI Updater для запуска программы.

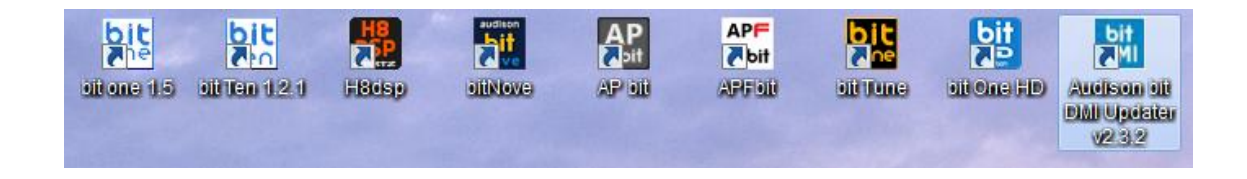

**ПРИМЕЧАНИЕ.** Если на ПК установлены старые версии программного обеспечения, мастер установки предложит их обновить или удалить. В этом случае мы рекомендуем удалить все компоненты и установить все заново. Выберите Remove.

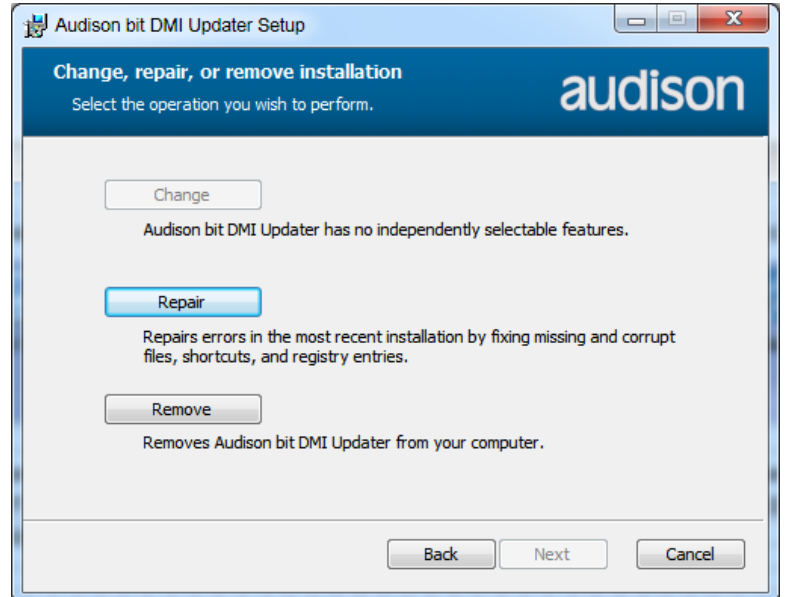

# 3. АНАЛИЗ ШТАТНОЙ АУДИОСИСТЕМЫ И ПОДГОТОВКА К ПОДКЛЮЧЕНИЮ

Оптическая шина MOST (Media Oriented Systems Transport) разработана группой ведущих мировых автопроизводителей и производителей электроники - BMW, Daimler Benz, Becker (Harman Automotive Division) и OASIS Silicon Systems в 1998 году. МОSТ® - зарегистрированная торговая марка MOST Cooperation. Подробнее:

https://www.mostcooperation.com/ https://www.mostcooperation.com/specifications/

Шина ориентирована на мультимедиа приложения и в настоящий момент активно внедряется в передовые разработки автопроизводителей. На основе шины MOST построены мультимедиа системы всех современных автомобилей Audi, BMW, Land Rover, Mercedes-Benz, Mini, Porsche и некоторых других производителей. Коммерческий успех проекта в первую очередь связан со следующими факторами:

- передача данных в шине MOST между отдельными компонентами мультимедиа системы (головным устройством и усилителем, например) осуществляется по оптоволокну, что гарантирует хороший уровень защиты от электромагнитных помех, создаваемых проводкой и электронными модулями автомобиля.

- система передачи звука, изображения и команд управления стандартизирована с точки зрения структуры передаваемых информационных пакетов.

С другой стороны, стандарт шины для различных автопроизводителей не подразумевает взаимозаменяемости узлов с различных автомобилей и, тем более, не позволяет инсталлировать высококачественную aftermarket технику, используя стандартные подключения, такие как межкомпонентные RCA кабели. Разработчики шины намеренно заложили в стандарт шины возможность блокировки работы чужеродных узлов и, таким образом, ограничили права пользователей в плане свободы выбора.

# 4. СОВМЕСТИМЫЕ АВТОМОБИЛИ – VEHICLE COMATIBILITY

Цифровой интерфейс Audison bit DMI может быть включен в кольцевую шину MOST вместо штатного усилителя мощности и выполнять функцию связующего звена между оригинальным источником сигнала и высококачественной электроникой, такой как процессоры и процессорные усилители Audison. Список автомобилей и аудиосистем, протестированных на совместимость с интерфейсом bit DMI, представлен в разделе описания продукта Vehicle Compatibility - https://ru.audison.eu/products/bit $dmi/$ 

# Download PC-Software and Firmware

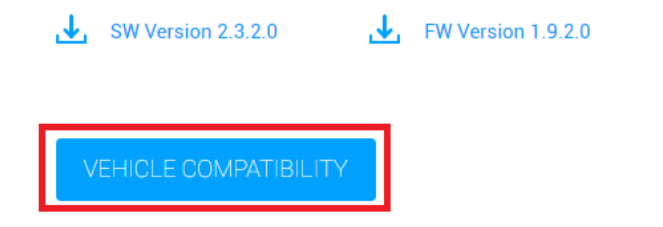

Выберите автопроизводителя, модель автомобиля и его год выпуска чтобы определить совместимость с интерфейсом Audison bit DMI.

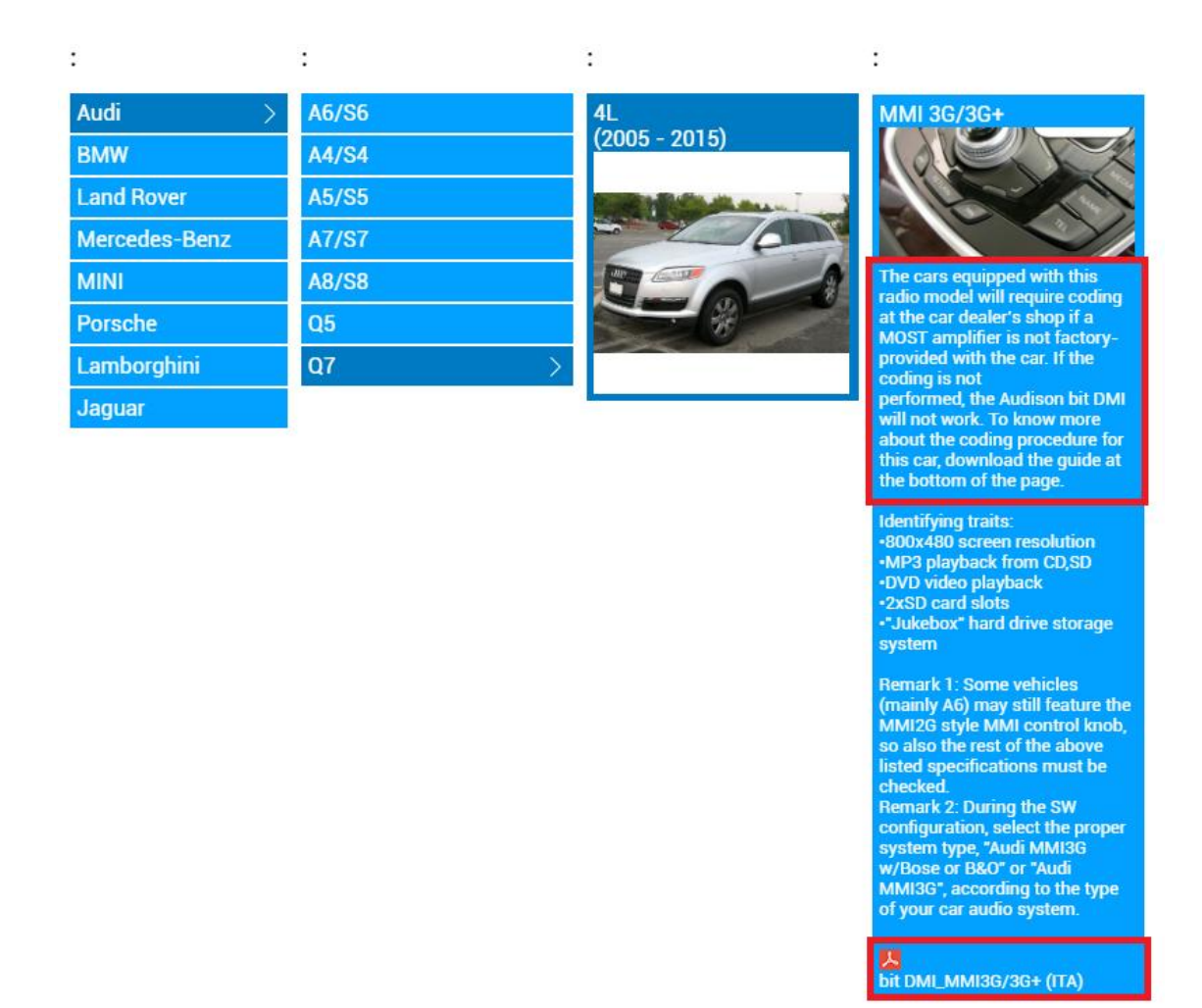

**ВАЖНО!** Если автомобиль не оснащен штатным усилителем мощности, требуется его кодировка для того чтобы активировать MOST интерфейс головного устройства. Кодировка должна осуществляться в дилерском центре, последовательное описание кодировки представлено в разделе Code Required. В частности, показан фрагмент процесса кодировки Audi Q7 4L (2005 – 2015) с системой MMI3G/3G+ c помощью автосканера VCDS (VAG-COM Diagnostic System).

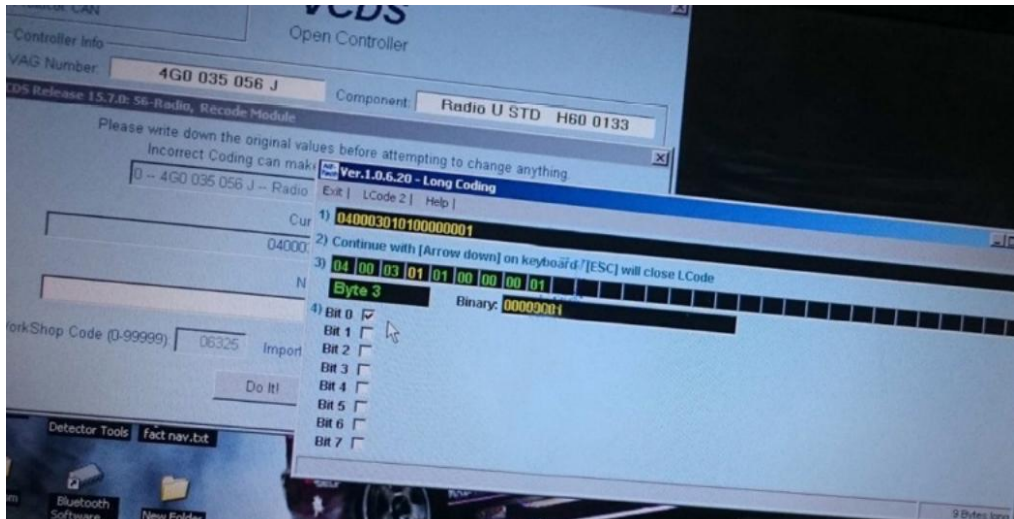

Другой частный случай – возможность кодировки через инженерное меню головного устройства (с одновременным нажатием нескольких кнопок). На примере автомобиля Mercedes-Benz E Class W212 (2010 – 2015) с головным устройством NTG 4.0.

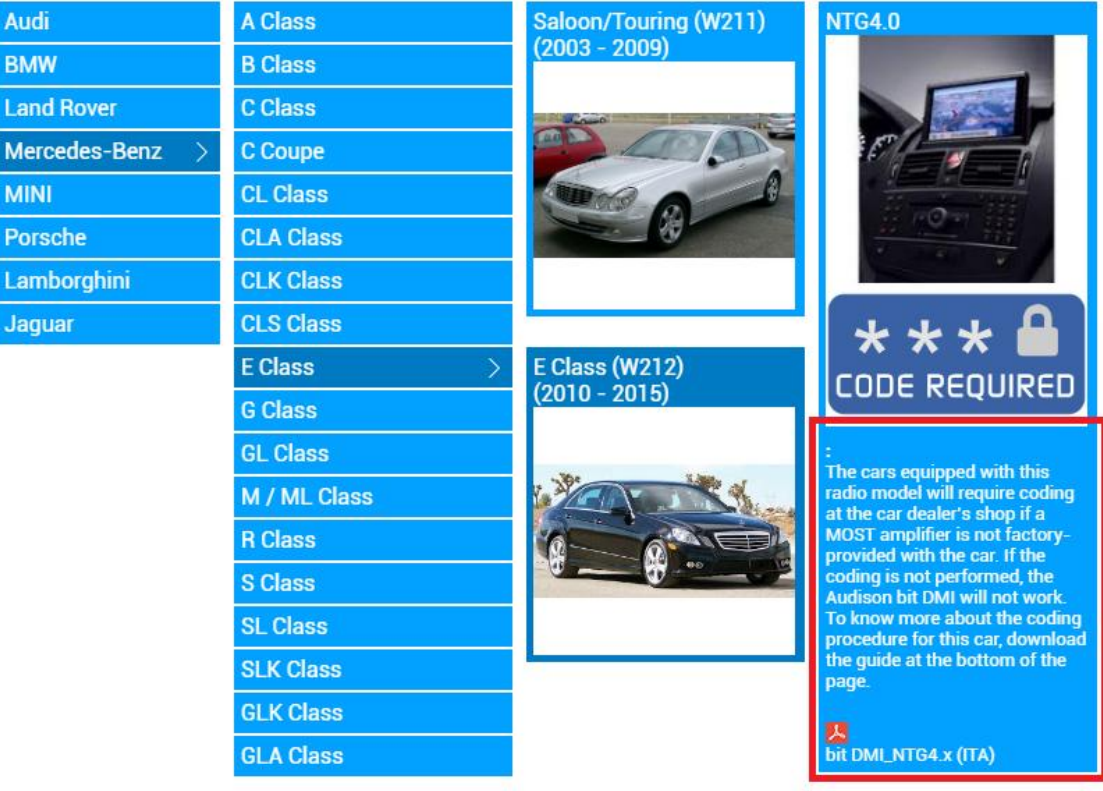

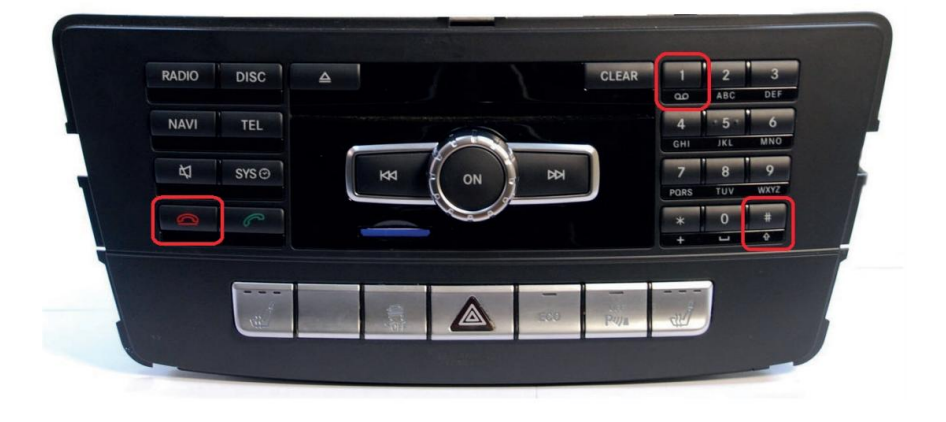

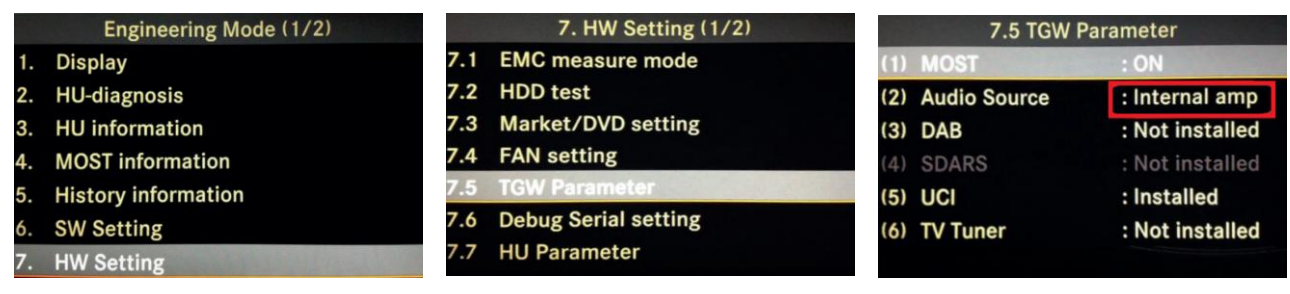

# **5. ПОДКЛЮЧЕНИЕ ЦИФРОВОГО ИНТЕРФЕЙСА К ШИНЕ MOST**

Подготовьтесь к подключению заранее. Тщательно изучите общую топологию штатной аудиосистемы и месторасположение отдельных компонентов, в первую очередь – усилителя мощности. Также перед подключением необходимо проверить работу штатного оборудования автомобиля и штатной аудиосистемы (работоспособность всех источников сигнала, включая различные интерфейсные хабы, громкоговорителей, качество радио и телевизионного приема, сервисные сигналы системы парковочных радаров и системы hands-free, голосовых подсказок навигации и т.д.).

ВАЖНО! После подключения интерфейса bit DMI часть регулировок звука штатной аудиосистемы, в частности Fader, будут не активны. Также интерфейс не декодирует форматы окружающего звука (Dolby Digital 5.1), при наличии в штатной аудиосистеме DVD плеера.

Подключение bit DMI к шине MOST предшествует конфигурации цифрового интерфейса (Configure). После конфигурации интерфейса мы рекомендуем проверить наличие сигнала с помощью анализатора звука Audison bit Tune, который оснащен цифровым S/PDIF входом TOSLINK. Альтернативный вариант – подключение процессора Audison с оптическим цифровым входом в тестовом режиме. Ни в коем случае не приступайте к чистовой инсталляции не получив успешных результатов тестового подключения и проверки!

Подключите четырехполюсный коннектор интерфейса следующим образом.

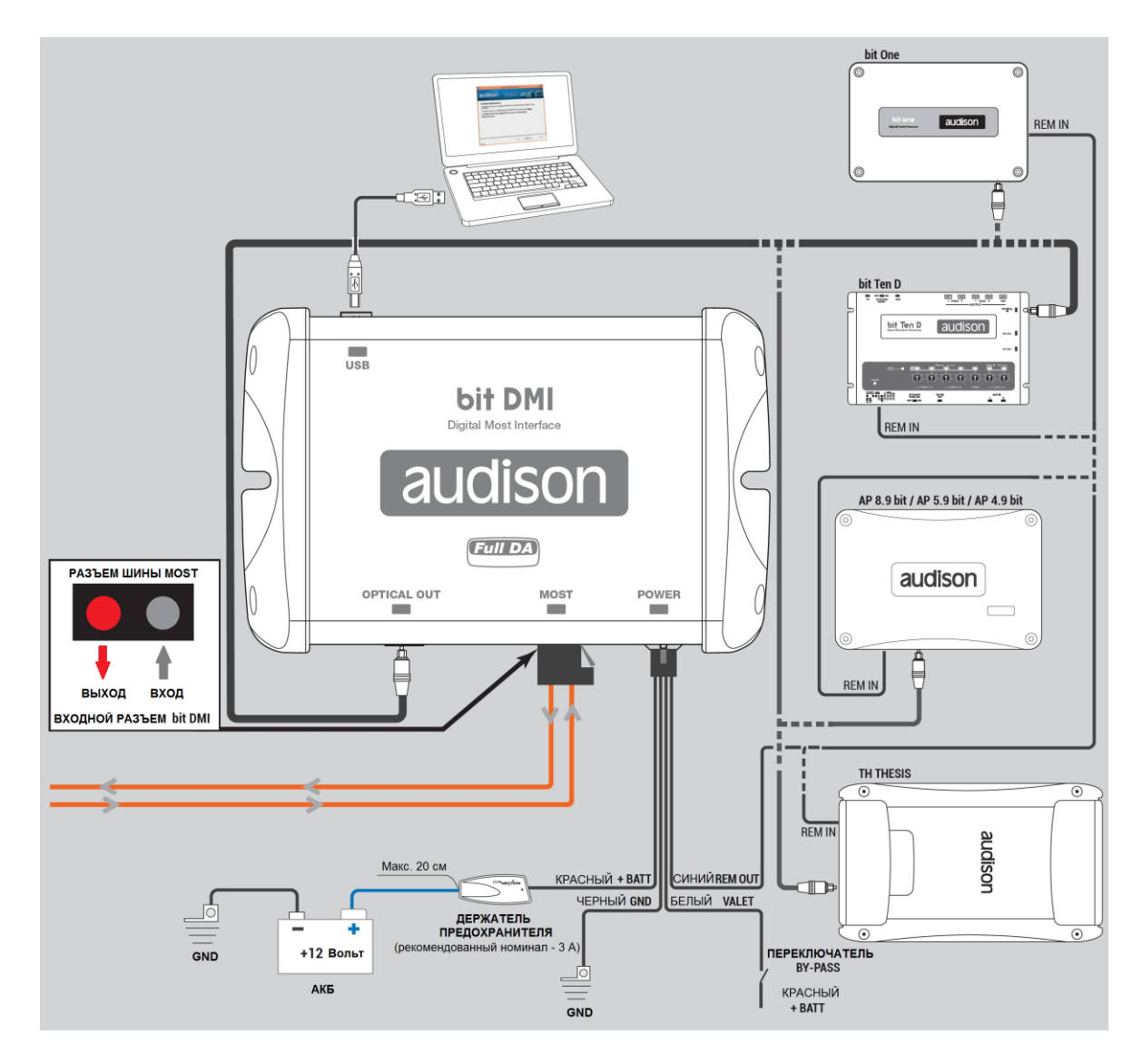

Провод **черного** цвета подключается к минусовому терминалу (GND). Не подключайте этот провод к штатной проводке похожей на минусовую! Cамый правильный вариант - это подключение всех компонентов системы к единому минусовому дистрибьютору питания.

Провод **красного** цвета подключается к источнику питания постоянного тока напряжением 12 Вольт (в идеале – также к единому плюсовому дистрибьютору аудиосистемы) через предохранитель номиналом 3 А.

Провод **синего** цвета подключается к проводу Remote In аудиопроцессора Audison. Соответствующие провода Remote In усилителей мощности нужно подключить к выходу Remote Out процессора, то есть сначала должен включаться процессор который в свою очередь будет включать усилители мощности.

**ПРИМЕЧАНИЕ:** +12 В на этом проводе может появляться/исчезать не только в момент включения/выключения головного устройства но также в соответствии алгоритмами регламентирующими передачу различных сервисных сигналов. Убедитесь, что после того как штатная аудиосистема выключилась и автомобиль закрыт и поставлен в режим охраны периметра, цифровой интерфейс заснул и отключил свой Remote Out. Альтернативный вариант включения процессора – от АСС.

Провод **белого** цвета – подключается к служебному переключателю By-Pass смонтированному на жгуте проводов. С помощью переключателя By-Pass можно перевести цифровой интерфейс bit DMI в сервисный режим, который отключает оптический выход и Remote Out. Для того чтобы включить этот режим нужно быстро переключить тумблер 5 раз из положения 1 в 0 и обратно на включенной системе, если все сделано корректно, звук отключится. Для того чтобы дезактивировать сервисный режим, нужно снова 5 раз переключить тумблер из положения 1 в 0 и обратно, воспроизведение звука возобновится.

Оптический выход bit DMI подключается к соответствующему входу процессора или процессорного усилителя Audison оптическим кабелем TOSLINK – TOSLINK. Убедитесь, что коннекторы надежно фиксируются в обоих компонентах. Так называемые Hi-Fi Audio TOSLINK кабели с неоправданно массивными разъемами могут фиксироваться ненадежно, и в условиях вибрации звук будет прерываться. Замените их на специализированные кабели для применения в Car Audio.

Для первичной диагностики и проверки наличия/отсутствия сигнала подключите выход bit DMI ко входу анализатора звука Audison bit Tune оснащенному встроенным динамиком для мониторинга.

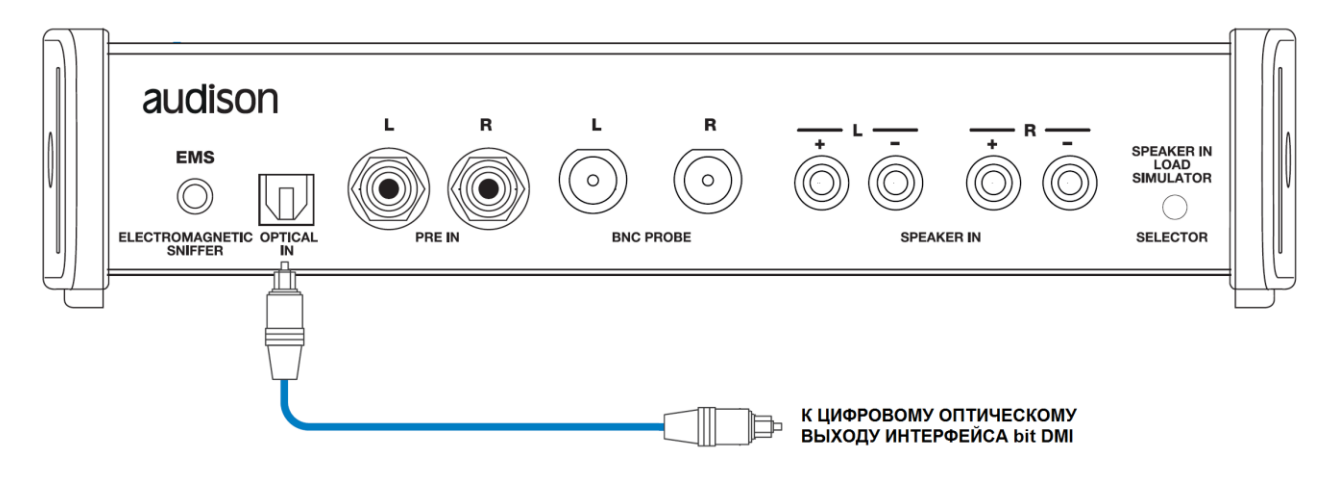

Для подключения цифрового интерфейса к кольцевой шине MOST отключите оптический коннектор от штатного усилителя и подключите его к bit DMI, соблюдая направленность оптического кабеля. В частном случае кодировки головного устройства используйте для этого оптические кабели из комплекта поставки. Шина MOST имеет кольцевую архитектуру и, таким образом, каждый из двух оптических разъемов в коннекторе имеет свое направление.

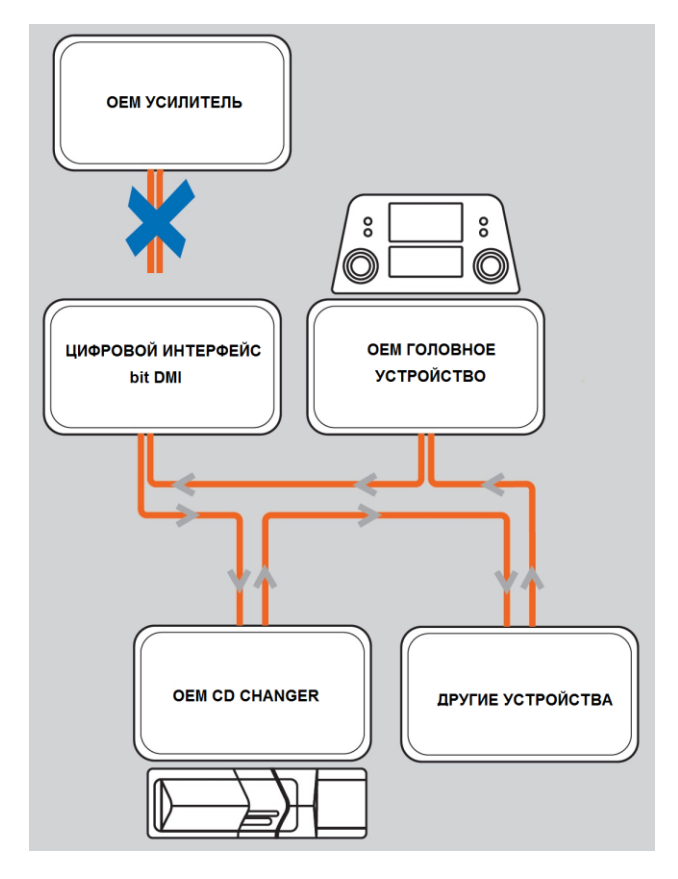

Исходящий из штатного головного устройства оптический кабель (в оригинальной документации называется Light Out или Т-Transmitter - передатчик) должен быть подключен к входному разъему MOST интерфейса bit DMI (Light In, или R-Receiver" – приемник). Исходящий оптический кабель из bit DMI должен "идти" дальше в кольцевую шину MOST. Направление указывается на коннекторах в виде стрелок. Исходящий оптический кабель активного (подключенного) MOST компонента должен гореть красным светом (на фото – разъем активированного bit DMI). Эту особенность также можно использовать для определения направления исходящего оптического кабеля (в том числе и в разъеме, отключенном от штатного усилителя мощности).

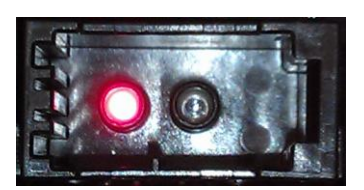

Крайне редко (на автомобилях ранних годов выпуска) MOST разъемы на оригинальных компонентах могут иметь форм фактор отличный от стандартного. В этом случае нужно разобрать коннекторы и зафиксировать в них кабели, соблюдая полярность.

Прокладка всех оптических кабелей должна исключать их перегиб (минимально допустимый радиус изгиба – 25 мм). Избегайте механических повреждений световодов и их изоляции и загрязнения оптических разъемов. Не отключайте питание и сервисные шины (CAN) штатного усилителя мощности. Если не удается запрограммировать цифровой интерфейс bit DMI подключенный вместо штатного усилителя в соответствии со стандартными рекомендациями, попробуйте изменить место интеграции bit DMI в кольцевую шину MOST.

**ВАЖНО!** Цифровой интерфейс bit DMI должен быть первым в очереди в кольцевой шине MOST после головного устройства. Если в системе установлены опционные MOST модули, подключите bit DMI между этими модулями и головным устройством. Частный пример - система Audi MMI 3G (и соплатформенные системы группы VAG) имеющая следующую архитектуру (количество модулей может отличаться в зависимости от комплектации автомобиля):

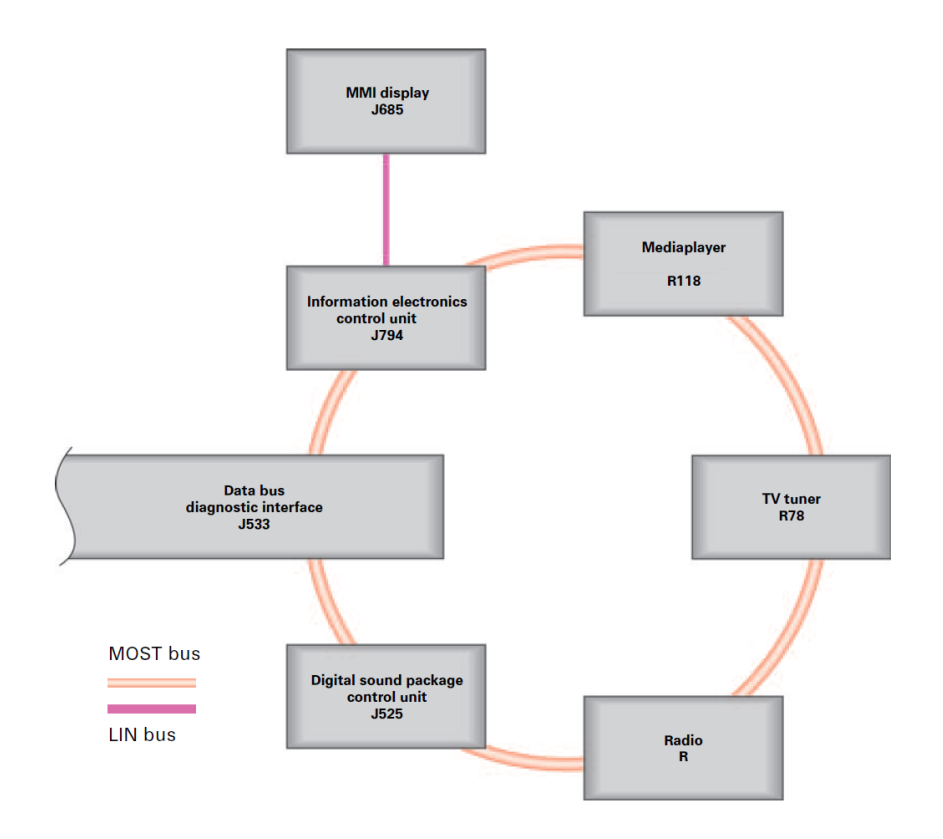

- дисплей передней панели управления (MMI display)

- блок управления электронной информационной системы (Information electronics control unit или приборный модуль) оснащенный дисководом и слотами для карт памяти, являющийся головным устройством всей аудиосистемы

- DVD-чейнджер (Mediaplayer)

- TV-тюнер (TV tuner)

- радио-тюнер (Radio или радиомодуль) - блок радиоприемника и усилителя мощности для базовых комплектаций аудиосистемы

- блок управления цифровой аудиосистемы (Digital sound package control unit) – опционный усилитель мощности

- диагностический интерфейс шин данных (Data bus diagnostic interface)

Независимо от комплектации цифровой интерфейс bit DMI должен быть интегрирован в кольцевую шину MOST первым после приборного модуля (блока управления информационной системы). Независимо от комплектации так называемый радиомодуль (тюнер-радио) нельзя отключать от шины MOST. В базовой комплектации требуется кодировка автомобиля (Code Required). Если в системе есть опционный усилитель мощности, он должен быть отключен от шины MOST и оба оптических кабеля из этого разъема (входящий и исходящий) должны быть закольцованы с помощью специализированного коннектора end-to-end (слева) или адаптера из комплекта поставки.

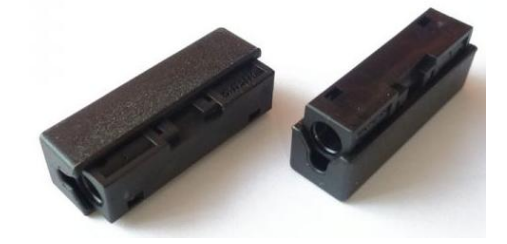

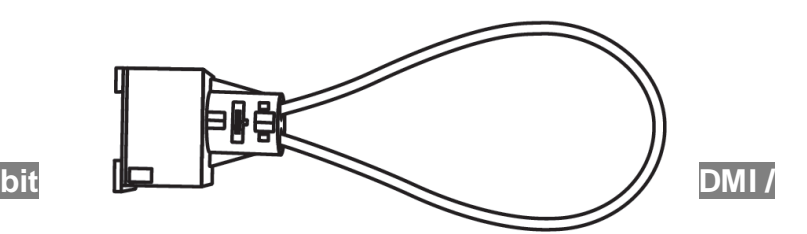

# **РУКОВОДСТВО ПОЛЬЗОВАТЕЛЯ / 6 .**

# **6. ОБНОВЛЕНИЕ ПРОШИВКИ УСТРОЙСТВА - UPDATE**

Обновление прошивки производится после подключения цифрового интерфейса bit DMI к питанию и шине MOST. Во время программирования должна быть включена штатная аудиосистема и заведен двигатель автомобиля. Если система заснет, это может привести к сбоям в процессе программирования. Аккумулятор ноутбука должен быть хорошо заряжен, питание должно быть отключено от сети 220 В. Используйте только высококачественные USB кабели. Подключите цифровой интерфейс bit DMI к компьютеру и запустите программное обеспечение Audison bit DMI Updater.

**ПРИМЕЧАНИЕ:** скриншоты с описанием программирования могут не соответствовать самым новым версиям ПО.

После того как установится соединение (Connected), выберите Update, далее Update FW и укажите путь к файлу прошивки сохраненному на диске С (не сохраняйте его в папках с кириллическими названиями). После обновления версия прошивки отобразится в окне Firmware Version.

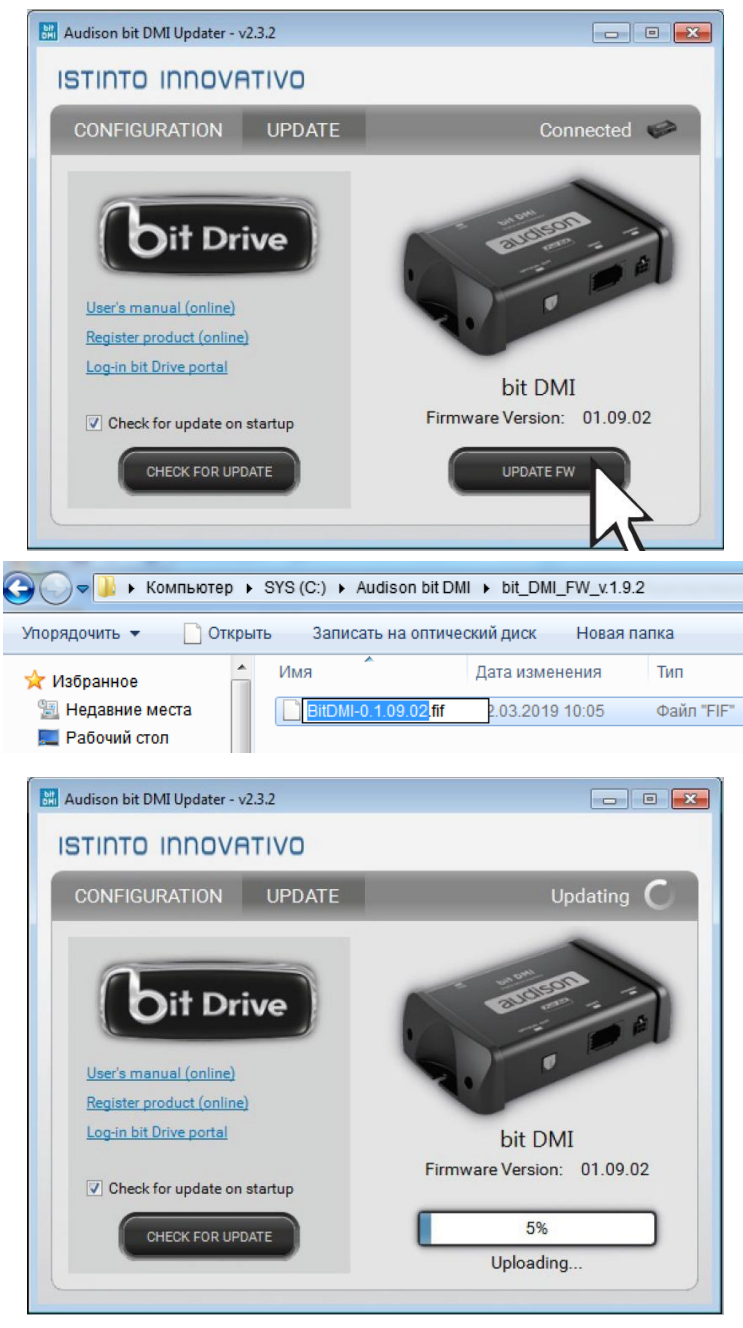

# **7. КОНФИГУРИРАЦИЯ ЦИФРОВОГО ИНТЕРФЕЙСА - CONFIGURE**

Для выбора конфигурации выберите Configuration, производителя автомобиля Vehicle, его модель и тип автомобиля Make/Model. В этом меню вы также можете настроить громкость сервисных сигналов – Gain Adjustment и включить сервисный режим Bypass Mode.

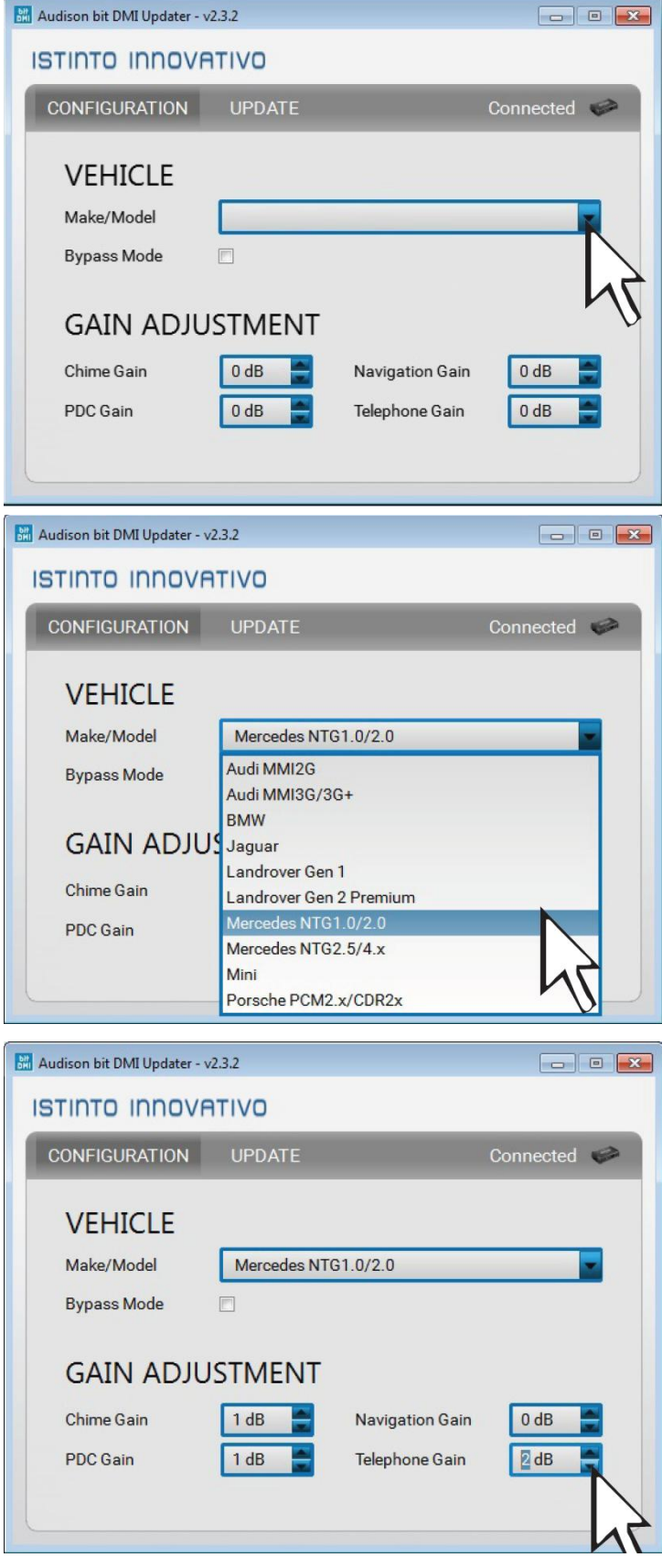

После окончания конфигурации:

- выйдите из программы
- отключите USB кабель
- заглушите двигатель автомобиля
- закрыть все его двери, капот и багажник и поставьте на охрану
- подождите пока все системы заснут в течении 20 минут
- приступите к проверке работоспособности аудиосистемы.

# 8. ПРОВЕРКА СИСТЕМЫ

Откройте автомобиль, включите аудиосистему и проверьте наличие аудио сигнала со всех источников штатной системы. Убедитесь в наличие/отсутствие сервисных сигналов (парковочный радар) и искажений, например, когда регулировки звука Bass/Treble выставлены в радикально крайние положения. Если искажения есть, нужно установить все штатные регулировки в нейтральное положение и далее использовать возможности процессора.

ВАЖНО! Не начинайте инсталляцию, связанную с ОЕМ интеграцией работая по старинке (установка акустических систем, шумоизоляция, изготовление корпуса сабвуфера), начните с самого сложного запрограммируйте и проверьте интерфейсный процессор и только после делайте все остальное по стандартному сценарию. Если у вас остались вопросы после изучения данного руководства пользователя, обратитесь в службу технической поддержки Elettromedia и компании дистрибьютора Audison в вашей стране:

- support@elettromedia.it

- contact@tchernovaudio.com

### 8. ТЕХНИЧЕСКИЕ СПЕЦИФИКАЦИИ

#### ИСТОЧНИК ПИТАНИЯ

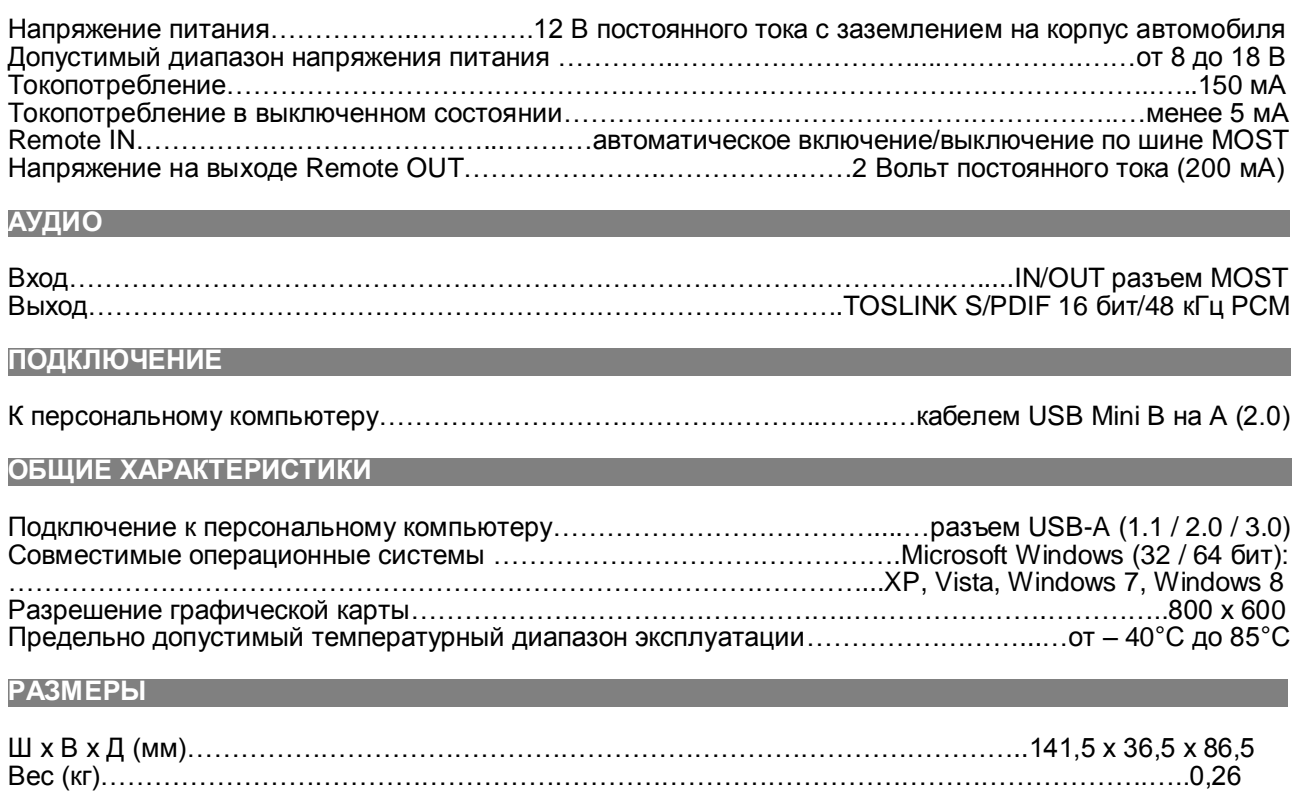

# **10. УСЛОВИЯ ГАРАНТИИ**

Данный продукт имеет гарантию в соответствии с действующим законодательством в Вашей стране. Гарантийный срок составляет 1 (один) год с момента приобретения, срок службы для акустических систем и динамических головок составляет 3 (три) года. Гарантийное и послегарантийное обслуживание осуществляется официальным дистрибьютором в вашей стране.

Производитель гарантирует, что купленный товар является работоспособным, не содержит выявленных механических повреждений и полностью пригоден для использования по назначению на момент осуществления продажи. Комплектность товара проверяется Покупателем при получении товара в присутствии персонала Продавца. Послепродажные претензии по внешнему виду и комплектации товара не принимаются.

Данный гарантийный талон является единственным документом, подтверждающим право на гарантийное обслуживание сервисным центром Продавца приобретенного Покупателем товара. Без предъявления гарантийного талона Продавец претензий к купленному товару не принимает. Претензии к приобретенному товару принимаются Продавцом только в течение гарантийного срока, указанного в талоне.

В случае обнаружения неисправности, изделие доставляется в сервисный центр для проверки. По результатам проверки при обоснованности претензии производится ремонт или замена изделия. Неисправные детали и узлы, которые были заменены в ходе ремонта, являются собственностью сервисного центра.

#### **Гарантия не действует в следующих случаях:**

- Механические повреждения изделия и повреждения, вызванные попаданием внутрь изделия посторонних предметов, веществ и жидкостей.

- Не соблюдение норм эксплуатации изделия, превышение эксплуатационных параметров, небрежное обращение, не правильное подключение и т.д.

- Повреждения, вызванные природными явлениями, стихийными бедствиями, пожаром и т.д.

- Изделие подвергалось вмешательству или ремонту не уполномоченными на то лицами или сервисными центрами.

- В случае установки и подключения изделия не сертифицированными установочными центрами.

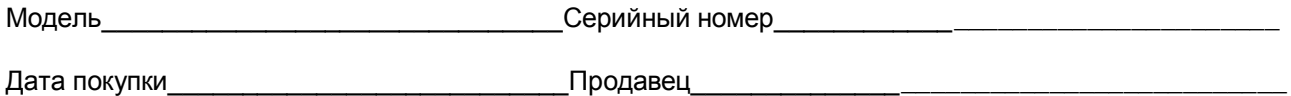

С техническими характеристиками приобретенного изделия, правилами и условиями гарантийного обслуживания ознакомлен и согласен, комплектность и состояние изделия проверены.

Подпись покупателя

# audison

**Audison is a Division of Elettromedia -** 62018 Potenza Picena (MC) – Italy - Т +39 0733 870800 - F +39 0733 870881 – [www.audison.eu](http://www.audison.eu/) – [www.elettromedia.it](http://www.elettromedia.it/)

**Эксклюзивный дистрибьютор (импортер) ООО «Чернов Аудио»,** Россия, 123007, Москва, ул. 3-я Магистральная, д. 30, стр. 2, телефон +7 495 721 13 81, [www.tchernovaudio.com](http://www.tchernovaudio.com/)